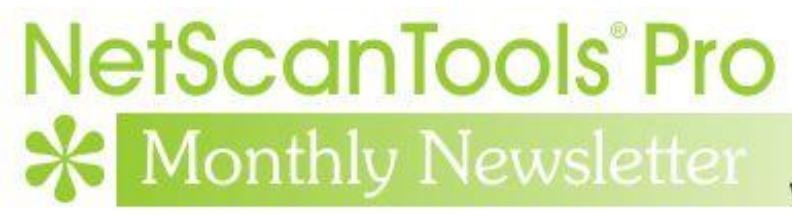

www.netscantools.com

# October 2019

<https://twitter.com/netscantools>

**Kings://www.facebook.com/NetScanTools** 

<https://www.youtube.com/user/netscantools>

<https://netscantools.blogspot.com/>

## **In this newsletter:**

**News**

- **Managed Switch Port Mapping Tool 2.84 Released Oct 28, 2019**
- **Reporting Switch Port Mapper Problems to us**
- **NetScanTools Pro 11.90.1 Released Sept 19, 2019**
- **NetScanTools Pro 11.90 USB Version Operational Changes**
- **NetScanTools Pro PingTrend**

# **News…**

## **From the Editor…**

Much has been done to the Managed Switch Port Mapping Tool and took all of September and October.

-Kirk

# **Managed Switch Port Mapping Tool 2.84 Released Oct 28, 2019**

#### **This release addresses many issues and most importantly it can now map TP-Link switches.**

TP-Link switches would partially map but not show any MAC addresses (and therefore no IP addresses or hostnames). Other things like duplex mode and VLAN names were not showing. This was due to an issue where the SNMP MIB table that maps bridge port to ifIndex was and still is reporting incorrect data. A workaround is in place that allows the switches to fully map. Other data from the TP-Link Private MIB area has now been added improving the mapping results.

Dell S4048 and related switches that all derive from Force10 switches now correctly show link aggregation (LAG) and there are now 9 more color combinations showing the member/aggregator relationships.

We had a user state that his Viptela firewall did not populate the ARP table in the normal place. But it was in the Private MIB area here: .1.3.6.1.4.1.41916.12.1.1.4 We added a new method of specify that OID in the settings for the device. You must provide the accurate full OID like above. If ARP data is found in the normal format, it will be added to the combined ARP table for the purposes of finding IP addresses given a MAC address.

That brings us to XML export from the right click menu in the results grid. We had some users see formatting problems in the multiline cells like MAC/IP address etc. There was much work done to the header of the XML file. Specifically in the DocumentProperties, OfficeDocumentSettings and Workbook declarations. It now exactly conforms to the order saved by the latest version of Excel v16 in Office 365 (we also tested on Excel 2007 version 14). The Styles were changed so that ss:WrapText="1" appears in every style declaration to address the multiline cell problem. More on XML in the next topic.

Several other things were fixed, SQLite and the database were updated.

#### **Reporting Switch Port Mapper Problems to us**

**The rule of thumb with problems/bugs/whatever you want to call it, is this: –** *we cannot fix what we cannot duplicate.*

Take the XML export from Managed Switch Port Mapping Tool for example. If you try to import an XML file into Excel and Excel does not like something, it gives an error popup with the section of the XML (like Style) and a path to an error log file. In order to find out what the error is, we need to see the error log file contents. They will tell us exactly what failed. Please send that to us. And if you can, send the whole XML file – feel free to sanitize private info by changing it, but do not change the area that failed. If the whole file is not possible, even just the section of the file that Excel does not like. Do not forget to tell us your Excel version.

*Work with us. That's the way things get fixed.*

Submit Switch Port Mapper errors by going through Help/Tech Support/Email Tech Support.

#### **NetScanTools Pro 11.90.1 Released Sept 19, 2019**

#### **This release fixes some issues with the database that results are automatically saved to and it improves the operation of some tools.**

Windows 10 security changes – notably Controlled Folder Access which is part of Windows Security Ransomware Protection – was preventing our access to the results database. That database has always been located in the Documents folder. Users would see the SQLite error message SQLITE\_CANTOPEN(14). Users would have to whitelist/exclude the NetScanTools Pro application so that we can read/write the documents folder. While I understand their intent, Microsoft makes it very difficult for small developers – NetScanTools Pro is not in their automatically approved software list. We moved the default location to

C:\Users\%username%\AppData\Roaming\NWPS\NetScanToolsPro

Both ARP Scanner and the related tool Duplicate IP Scanner now let you define how many ARP packets to send to each IP address. It now defaults to 3 where it was 1 in the past. This gives a better chance for each target IP to respond in a timely manner to the ARP packets.

PingTrend now has better axis labeling and the list of dropped packets can be exported to a CSV text file.

**Click on Help menu/Check for Update to get the latest version – however, you must have an active maintenance plan to get this new version.** USB version users will be downloading a patch – follow the directions carefully. Installed version users will be installing over the top of their current installed version.

### **NetScanTools Pro 11.90 USB Version Changes**

**This release is a major operational departure from previous releases.** All previous releases used an old licensed version of WinPcap Pro (or OEM). This special version of WinPcap contained on the USB was activated if the host computer did not have WinPcap or Npcap installed and running. WinPcap Pro operated by creating a service in the windows/system32/drivers directory and launching it. However, in Sept 2017 users began to tell us that NetScanTools Pro reported WinPcap Pro was not working on Windows 10 64 while it worked fine on Windows 8.1. We were able to confirm the behavior here. Remember, WinPcap has not been updated since Windows XP days.

For the last two years we have encouraged people to install WinPcap or Npcap on the host. As of v11.90 it became mandatory. I know this may be a problem for some people, however as more and more people are using it on Win10 and as the demise of Win7 becomes imminent, it simplified things to expect WinPcap or Npcap to be preinstalled on the host. Wireshark expects it and now we do.

For XP and older, use WinPcap from WinPcap.org – the installer is in the WinPcap directory on your USB flash drive. It does still work on Windows 10 for now.

For 10/8.x/7/Vista, use Npcap from nmap.org/npcap. Due to licensing restrictions we cannot include the Npcap installer.

You no longer need to use right click 'Run as administrator' when launching nstpro.exe, that was required to start WinPcap Pro. Just double click on it or 'open' it normally.

# **NetScanTools Pro PingTrend**

**NetScanTools Pro.** We have completed a new rapid repetition ping tool called PingTrend. It is being integrated into NetScanTools Pro and should be ready during the first week of July.

The purpose of this tool is to send ping packets rapidly (approx. 5ms fastest repetition rate) and save the response for analysis after sending is complete. Use it to detect link problems such as dropouts and slow responses. It is intended to run for hours. It shows graphically latency, average and jitter over the time you have run the tool. It is currently working quite well. It has been tested with 32 million pings so far.

This image shows the new tool. Note that we now have a dark and light theme for both the PingTrend tool and the reporting tool.

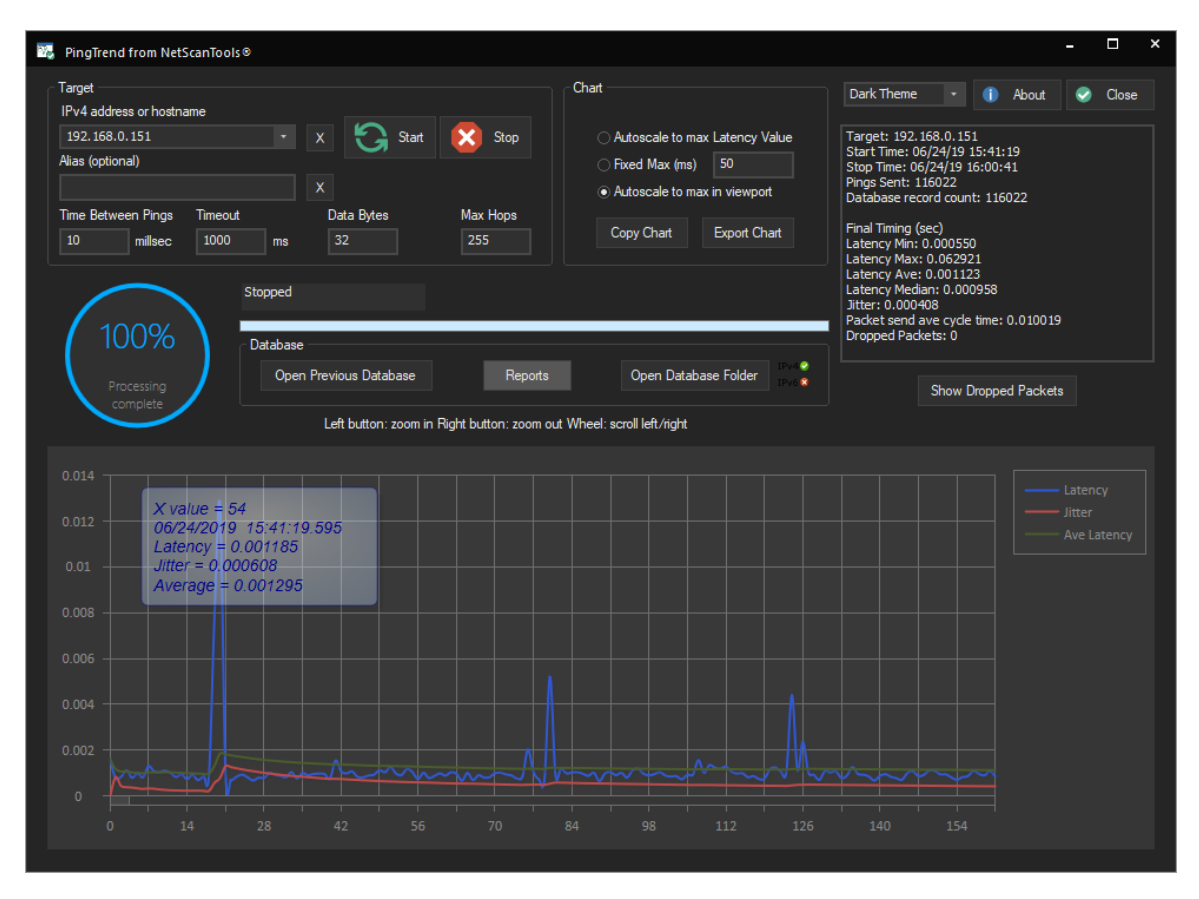

The next image shows the **new report tool** launched when you press the Report button. The Test Configuration chart shows the current data window (when launched it shows the whole database) including statistics over that window. The Latency Histogram chart breaks down the response time in groupings of milliseconds and shows a count along with an integrated bar chart. The Dropped Packets chart shows the total pings over the range, total dropped packets and sequential dropped – 2, 3, 4 and 5 or more sequentially dropped packets in a row.

As with the the main PingTrend tool, the report tool graph shows the latency, average and jitter over time. Hovering the cursor over a point on the graph gives you the time and data at that point. You can save or print the results.

'Dark mode' is shown. There is also a light mode.

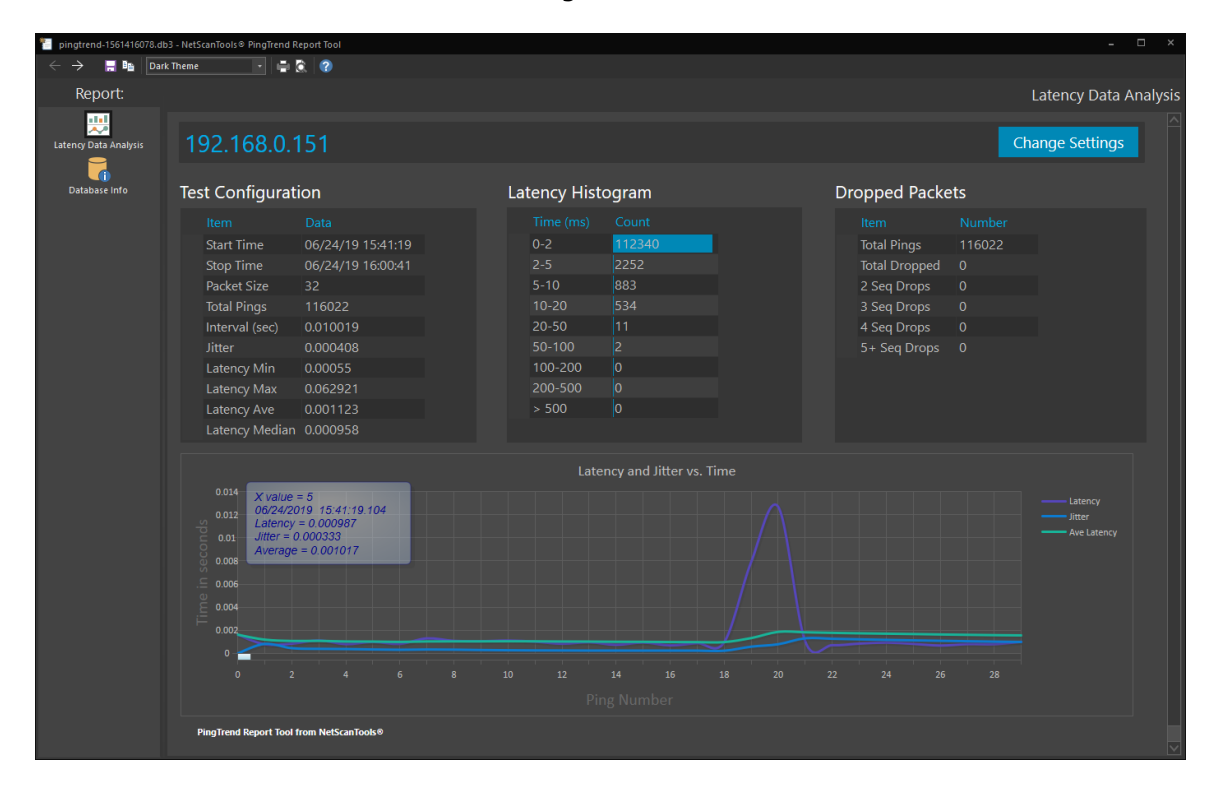

### **Contact Information**

If you have any questions or suggestions, please feel free to email.

Northwest Performance Software, Inc. PO Box 1375 Sequim WA 98382 (360) 683-9888 [www.netscantools.com](http://www.netscantools.com/) sales [at] netscantools [dot] com

'NetScanTools Pro', 'NetScanTools Standard', 'NetScanTools Basic', 'NetScanTools LE', 'ipPulse', 'Northwest Performance Software' and 'NetScanTools.com', are trademarks of Northwest Performance Software, Inc. 'NetScanTools' is a registered trademark of Northwest Performance Software, Inc.

Other names and trademarks are the property of their respective owners.